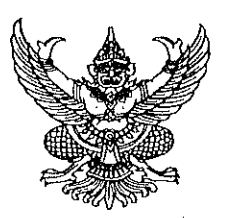

## ประกาศมหาวิทยาลัยเทคโนโลยีราชมงคลอีสาน วิทยาเขตขอนแก่น เรื่อง ประกาศรายชื่อผู้มีสิทธิ์สอบคัดเลือกบุคคลเพื่อจ้างเป็นลูกจ้างเงินรายได้ และเปลี่ยนแปลงวัน เวลา สอบแข่งขัน

์ ตามที่มหาวิทยาลัยเทคโนโลยีราชมงคลอีสาน วิทยาเขตขอนแก่น ได้ประกาศรับสมัครสอบคัดเลือก บุคคลเพื่อจ้างเป็นลูกจ้างเงินรายได้ ประจำปีงบประมาณ ๒๕๖๕ ตำแหน่ง นักวิเคราะห์นโยบายและแผน จำนวน ๑ อัตรา คุณวุฒิ ปริญญาตรี อัตราค่าจ้างเดือนละ ๑๔,๐๒๐ บาท ตำแหน่ง เจ้าหน้าที่บริหารงานทั่วไป จำนวน ๑ อัตรา คุณวุฒิ ปริญญาตรี อัตราค่าจ้างเดือนละ ๑๔,๐๒๐ บาท สังกัดสำนักงานคณบดีคณะบริหารธุรกิจและ เทคโนโลยีสารสนเทศ บัดนี้ ได้สิ้นสุดระยะเวลาการรับสมัคร แล้วนั้น

อาศัยอำนาจตามความในมาตรา ๒๙ แห่งพระราชบัญญัติมหาวิทยาลัยเทคโนโลยีราชมงคล พ.ศ. ๒๕๔๘ ประกอบกับข้อบังคับมหาวิทยาลัยเทคโนโลยีราชมงคลอีสาน ว่าด้วยการบริหารงานบุคคลสำหรับ ิลูกจ้างเงินรายได้ พ.ศ. ๒๕๕๙ คำสั่งมหาวิทยาลัยเทคโนโลยีราชมงคลอีสาน ที่ ๑๑๙๕/๒๕๖๔ ลงวันที่ ี ๒๑ กันยายน ๒๕๖๔ เรื่อง แต่งตั้งบุคลากรปฏิบัติหน้าที่ผู้ช่วยอธิการบดี และมอบหมายให้ผู้ช่วยอธิการบดี ี ปฏิบัติหน้าที่ คำสั่งมหาวิทยาลัยเทคโนโลยีราชมงคลอีสาน ที่ ๑๓๖๘/๒๕๖๔ ลงวันที่ ๑๘ ตุลาคม ๒๕๖๔ เรื่อง แต่งตั้งผู้ปฏิบัติราชการแทนอธิการบดี กรณีรองอธิการบดีประจำวิทยาเขตขอนแก่นไม่อยู่หรือไม่อาจปฏิบัติ ราชการได้ และคำสั่งมหาวิทยาลัยเทคโนโลยีราชมงคลอีสาน ที่ ๑๓๑๔/๒๕๖๒ ลงวันที่ ๓๑ กรกฎาคม ๒๕๖๒ เรื่อง มอบอำนาจให้รองอธิการบดีประจำวิทยาเขตปฏิบัติราชการแทนอธิการบดี เกี่ยวกับการบริหารงานบุคคล ้จึงประกาศรายชื่อผู้มีสิทธิ์สอบคัดเลือกบุคคลเพื่อจ้างเป็นลูกจ้างเงินรายได้ และเปลี่ยนแปลงวัน เวลา ้สอบแข่งขัน ดังนี้

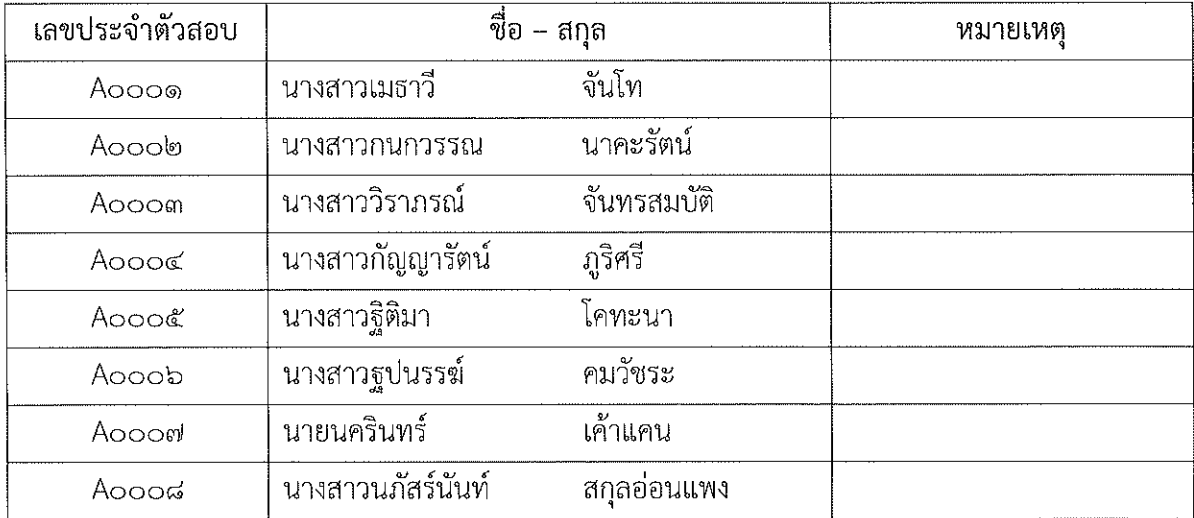

ดำแหน่งที่ ๑ นักวิเคราะห์นโยบายและแผน

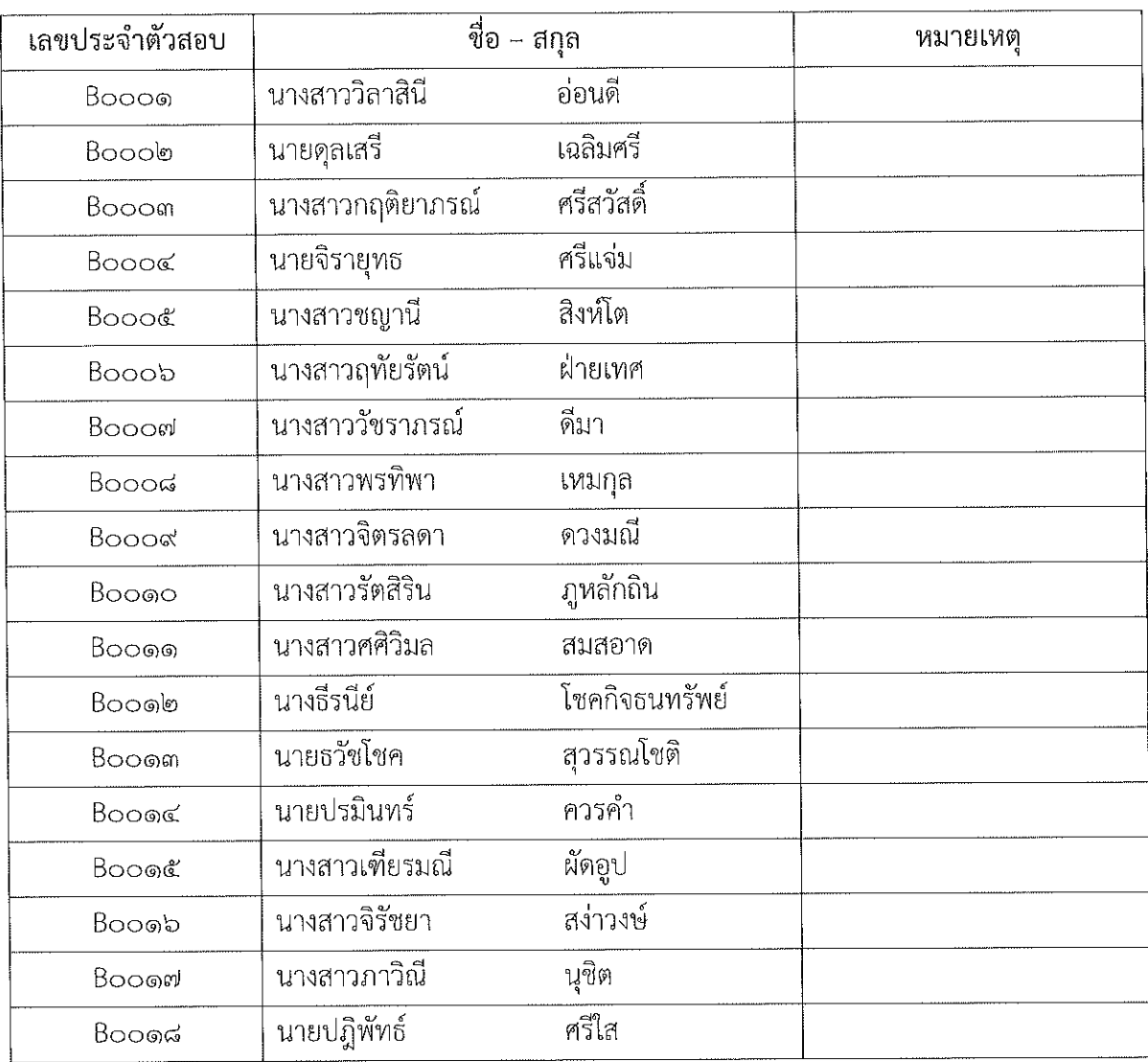

## ตำแหน่งที่ ๒ เจ้าหน้าที่บริหารงานทั่วไป

ทั้งนี้ให้ผู้ที่ได้รับการประกาศรายชื่อดังกล่าวข้างต้น เข้ารับการสอบคัดเลือกสอบข้อเขียน และสอบ ปฏิบัติในวันที่ ๑๔ มกราคม ๒๕๖๕ เวลา ๐๙.๐๐ - ๑๒.๐๐ น. ผ่านระบบ E-Learning และสอบ ้สัมภาษณ์ เวลา ๑๓.๓๐ น. เป็นต้นไป ผ่านระบบสื่ออิเล็กทรอนิกส์ (Zoom Meeting) โดยให้ผู้เข้าสอบ ์ศึกษาคู่มือสำหรับการเข้าสอบโดยละเอียด ตามเอกสารแนบท้ายประกาศนี้

๑. กำหนดวัน เวลา สอบแข่งขัน (กำหนดวันสอบฯ เดิม)

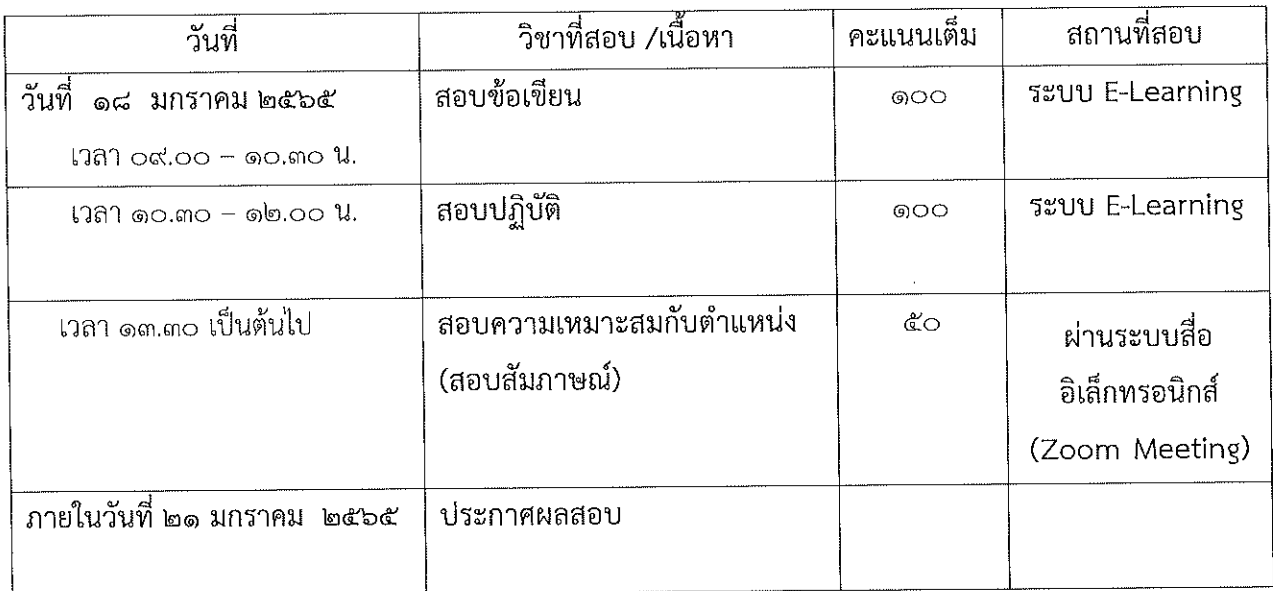

### ๒. กำหนดวัน เวลา สอบแข่งขัน (กำหนดวันสอบฯ ใหม่)

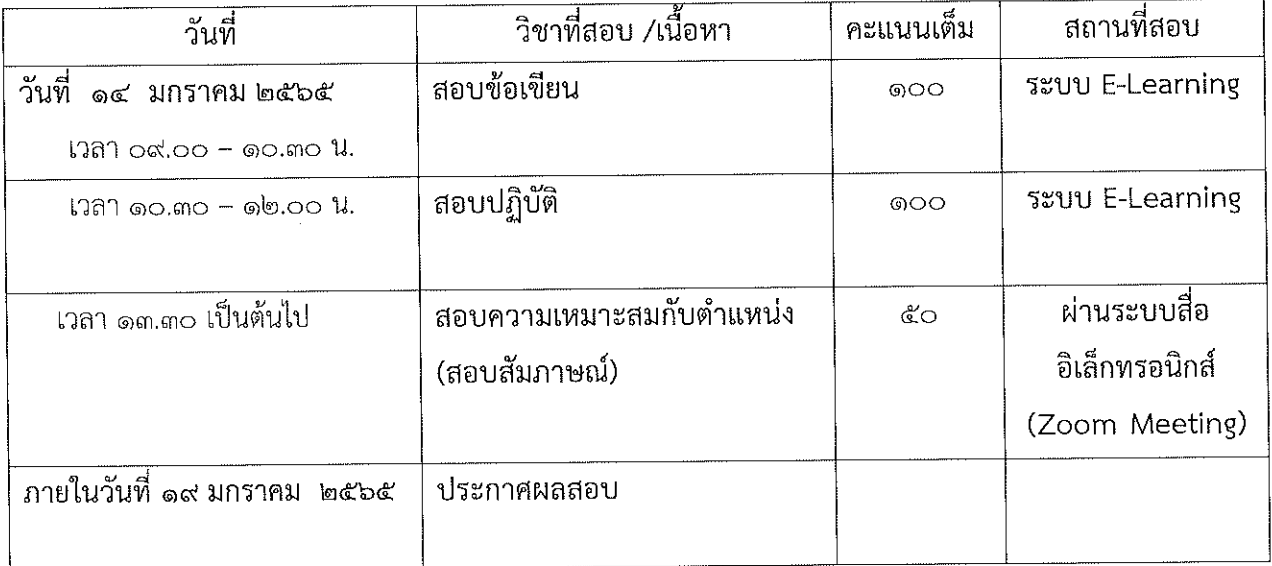

ประกาศ ณ วันที่ ๑๑ มกราคม พ.ศ. ๒๕๖๕

 $\rightarrow$ 

ผู้ช่วยอธิการบดีประจำวิทยาเขตขอนแก่น ปฏิบัติราชการแทน อธิการบดีมหาวิทยาลัยเทคโนโลยีราชมงคลอีสาน

**คู่มือการเข้าสอบคัดเลือกด้วยระบบ E-Learning สังกัดส านักงานคณบดีคณะบริหารธุรกิจและเทคโนโลยีสารสนเทศ มหาวิทยาลัยเทคโนโลยีราชมงคลอีสาน วิทยาเขตขอนแก่น ในวันศุกร์ที่ 14 มกราคม ๒๕๖๕** \*\*\*\*\*\*\*\*\*\*\*\*\*\*\*\*\*\*\*\*\*\*\*\*\*\*\*\*\*\*\*\*

#### **ระบบการสอบคัดเลือกฯ E-Learning ข้อเขียน**

**1.** ผู้เข้าสอบเข้าเว็บไซต์ elearning.bit.rmuti.ac.th

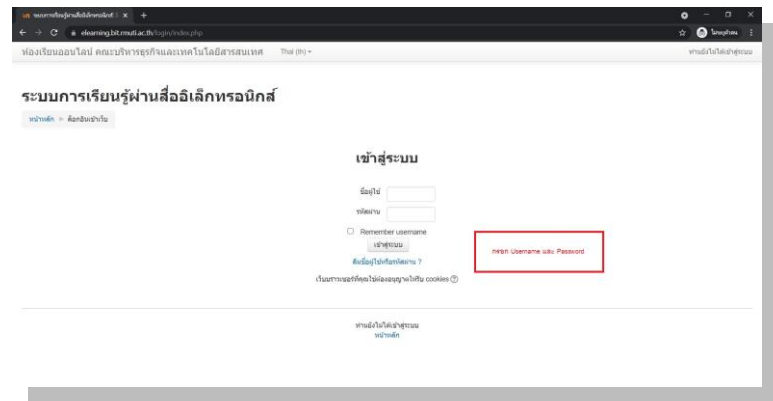

2. ผู้สอบ login เข้าระบบ ด้วย

username (ชื่อผู้ใช้) : รหัสประจำตัวสอบ (ตัวอย่าง A0001)

**password** (รหัสผ่าน) : วัน เดือน ปีเกิด (พ.ศ.) (ตัวอย่าง 01012564)

**A เจ้าหน้าที่บริหารงานทั่วไป** 

 **B นักวิเคราะห์นโยบายและแผน**

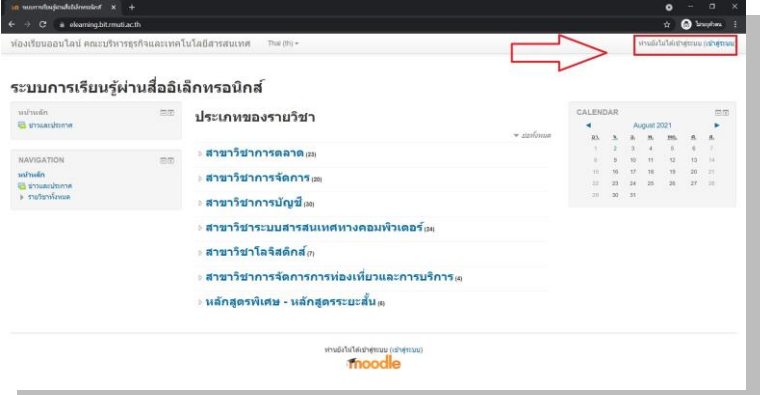

3. หลังจาก login ได้แล้ว ให้ดูที่ Courses Overview จะเห็นชื่อตำแหน่งสำหรับการสอบ **คลิกที่ข้อสอบคัดเลือกลูกจ้างฯ** 

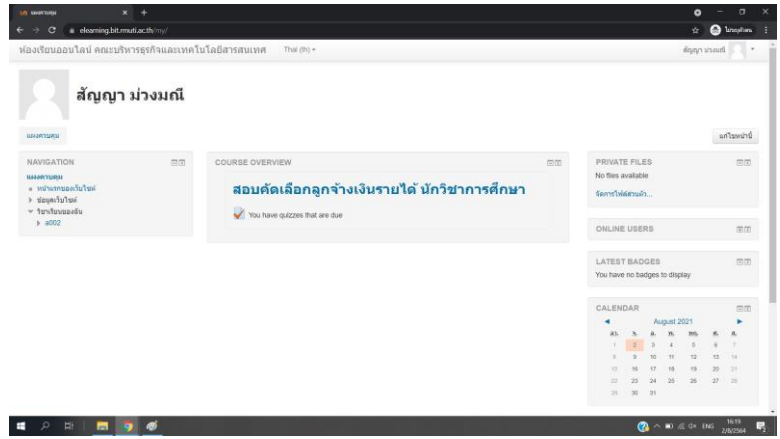

4. คลิกเข้าไปที่หัวข้อ **ตามกรอบสีแดง** ดังตัวอย่าง

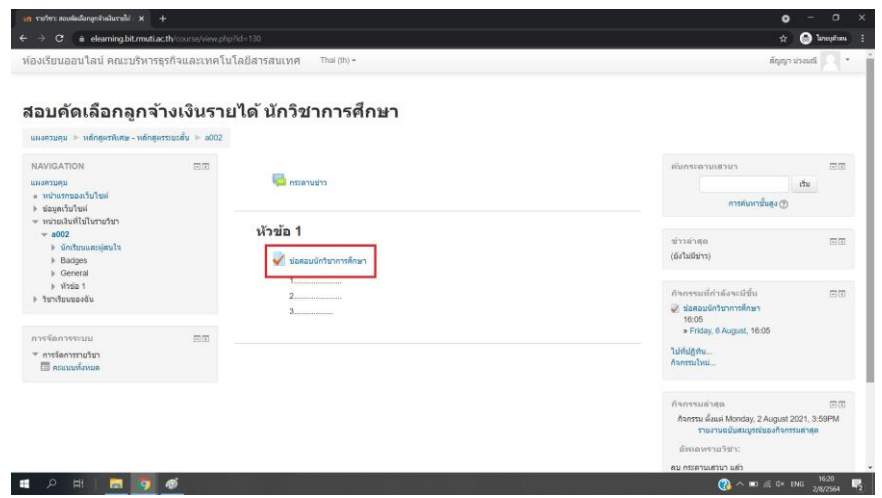

5. เริ่มท าแบบทดสอบสอบ โดยการคลิกที่ **ท าแบบทดสอบตอนนี้**

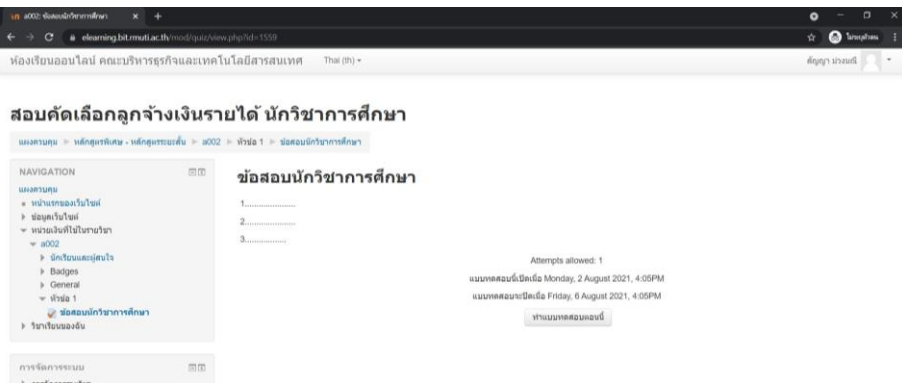

- 6. หน้าข้อสอบจะแสดงข้อมูล คือ
	- ี<br>ส่วนที่ 1 ข้อสอบในหนึ่งหน้า จะแสดงที่ล่ะ 10 ข้อ ให้เลือกคำตอบที่ถูกเพียง 1 ข้อ
	- ผู้เข้าสอบควรท าข้อสอบให้เสร็จก่อนเวลาจะหมด หากเวลาหมดระบบจะท าการส่งข้อสอบให้อัตโนมัติทันที (ระยะเวลาในการทำข้อสอบ 1 ชั่วโมง 30 นาที)

\*\*เมื่อท ามาถึงข้อสุดท้ายของหน้าที่แสดง ให้ กดที่ Next Page เพื่อเปลี่ยนไปยังหน้าข้อสอบถัดไป หรือ กด Previous page เพื่อกลับไปยังหน้าข้อสอบก่อนหน้านี้

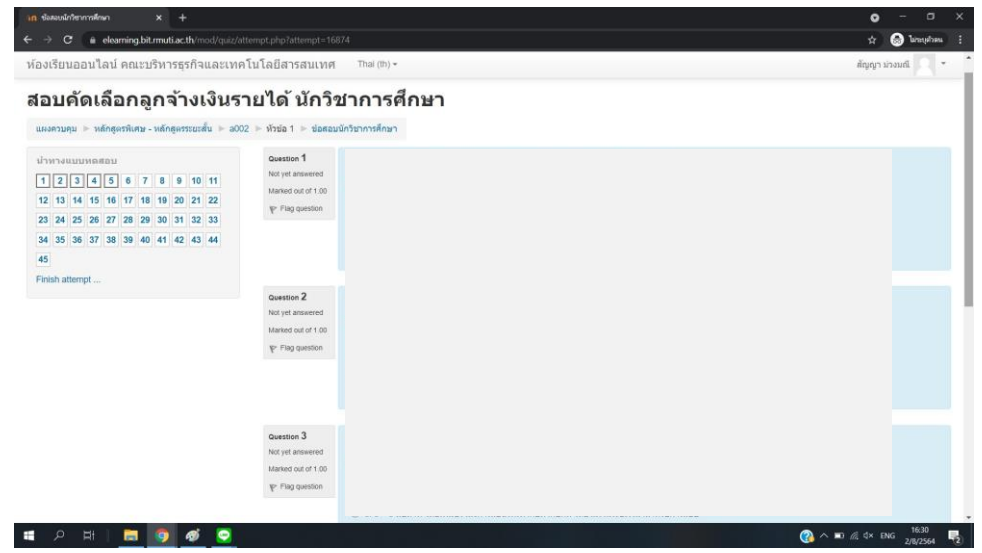

7. เมื่อผู้สอบท าข้อสอบเสร็จแล้ว ให้กดที่ **Finish attempt** เพื่อเป็นการเตรียมส่งข้อสอบ 8. ระบบจะแสดงรายการสรุปว่าผู้สอบทำข้อสอบครบหรือไม่ หากข้อไหนยังไม่มีคำตอบ ระบบจะแจ้งว่า Not **yet answered** ให้ผู้สอบกดเข้าที่ยังที่นั้น โดยคลิกเข้าไปที่หมายเลขข้อสอบได้ทันที **เพื่อเข้าไปตอบให้ครบ** หรือ กดที่ **Return to attempt เพื่อตรวจทาน** คำตอบอีกครั้ง

9. เมื่อผู้สอบตรวจทานการสอบเสร็จแล้ว ให้กด ที่ Submit all and finish (ส่งคำตอบแล้วสิ้นสุดการทำ แบบทดสอบ) **เพียงเท่านี้ก็เป็นการเสร็จเรียบร้อย**

### **การสอบคัดเลือกฯ สอบปฏิบัติ**

**สามารถดาวน์โหลดไฟล์ข้อสอบ ได้ในวันที่สอบ 14 มกราคม 2565 เวลา 10.30 น. เป็นต้นไป จากเว็บไซต์ [www.fbi.rmuti.ac.th](http://www.fbi.rmuti.ac.th/) (คลิกตรงป้ายแบนเนอร์เว็บไซต์) ส่งไฟล์ทาง Email : [krerkkeat.wa@rmuti.ac.th](mailto:krerkkeat.wa@rmuti.ac.th) ก าหนดส่งข้อสอบปฏิบัติ ก่อนเวลา 12.00 น.** 

\*\*\*\*\*\*\*\*\*\*\*\*\*\*\*\*\*\*\*\*\*\*\*\*\*\*\*\*\*\*\*\*\*\*\*\*\*\*\*\*\*\*\*\*\*\*\*\*\*\*\*\*\*\*\*\*\*\*\*\*\*

*หมายเหตุ* **: ในการสอบ ข้อเขียนและสอบปฏิบัติ ให้ผู้สอบเปิดกล้องผ่าน ZOOM ระหว่างการสอบ โดยตั้ง ชื่อในการเข้า Zoom ด้วยหมายเลขสอบ ตามด้วยชื่อ และเลขกล้อง (ตัวอย่าง : A0012 มณฑิรา1)**

# **ผู้เข้าสอบเข้า Zoom ก่อนเวลา 30 นาทีเพื่อการเช็คระบบ**

**โดยผู้เข้าสอบจะต้องใช้กล้องในการเข้า Zoom 2 ตัว ตัวที่ 1 กล้องหน้าคอมพิวเตอร์ ตัวที่ 2 กล้องที่ถ่ายจากมุมด้านข้าง 45 องศา**

> **รหัสในการเข้า Zoom Meeting ID : 928 9387 6261 Passcode : 12345678**

ี หมายเหตุ : ผู้เข้าสอบเข้ากลุ่มไลน์ เพื่อฟังคำชี้แจงในการสอบและสอบถามรายละเอียด โดยผู้เข้าสอบตั้ง **ชื่อไลน์ ด้วยหมายเลขสอบตามด้วยชื่อ (ตัวอย่าง : A0012 มณฑิรา)**

**ชื่อกลุ่ม สอบคัดเลือกบุคลากร คณะบริหารฯ 2565**

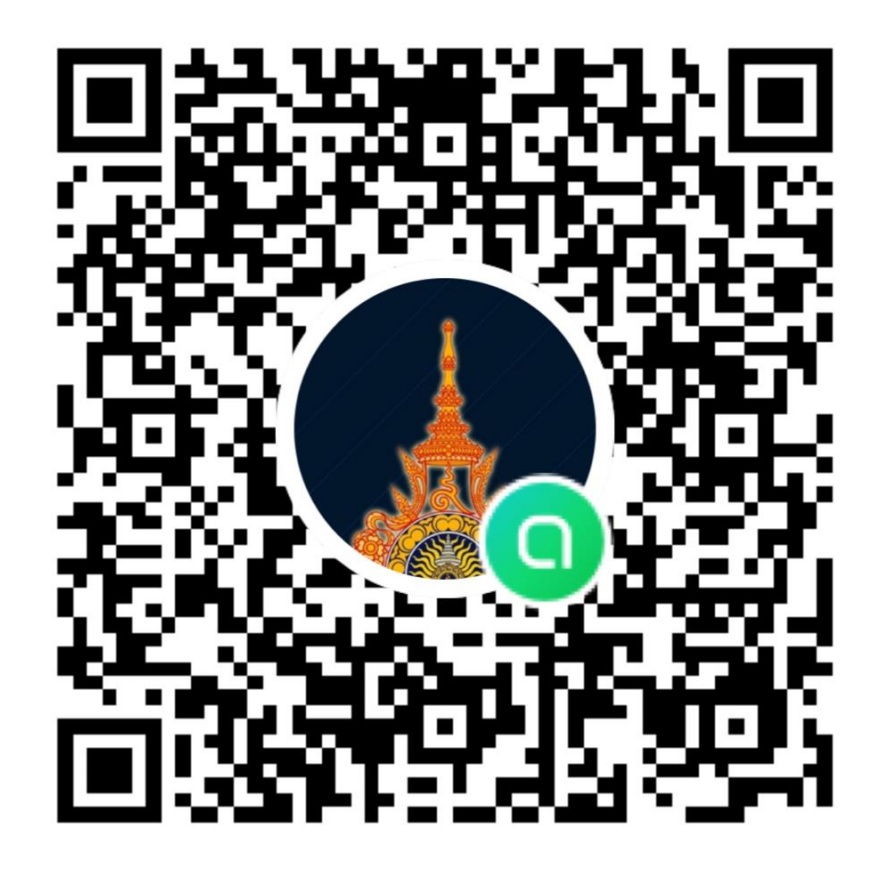